# **Release Notes - <ET1N2 Jelly Bean WWAN Rev B - 02.20.2478>**

**[Introduction](https://atgsupportcentral.motorolasolutions.com/content/emb/docs/ReleaseNotes/Release%20Notes%20-%20ET1N2-JB_WWAN_RevB%2002.20.2478.htm#Introduction)** 

**[Description](https://atgsupportcentral.motorolasolutions.com/content/emb/docs/ReleaseNotes/Release%20Notes%20-%20ET1N2-JB_WWAN_RevB%2002.20.2478.htm#Description)** 

**[Contents](https://atgsupportcentral.motorolasolutions.com/content/emb/docs/ReleaseNotes/Release%20Notes%20-%20ET1N2-JB_WWAN_RevB%2002.20.2478.htm#Contents)** 

[Device Compatibility](https://atgsupportcentral.motorolasolutions.com/content/emb/docs/ReleaseNotes/Release%20Notes%20-%20ET1N2-JB_WWAN_RevB%2002.20.2478.htm#Compatibility_)

**[Installation Requirements](https://atgsupportcentral.motorolasolutions.com/content/emb/docs/ReleaseNotes/Release%20Notes%20-%20ET1N2-JB_WWAN_RevB%2002.20.2478.htm#Installation_Requirements)** 

[Installation Instructions](https://atgsupportcentral.motorolasolutions.com/content/emb/docs/ReleaseNotes/Release%20Notes%20-%20ET1N2-JB_WWAN_RevB%2002.20.2478.htm#Installation_Instructions)

[Part Number and Release Date](https://atgsupportcentral.motorolasolutions.com/content/emb/docs/ReleaseNotes/Release%20Notes%20-%20ET1N2-JB_WWAN_RevB%2002.20.2478.htm#_Part_Number_and)

#### **1 Introduction**

The ET1 Enterprise Tablet doesn't compromise what you rely on most, like security, durability and flexibility. It's designed with one purpose in mind – to make your enterprise ready for whatever the future holds and whatever your customers demand. It's an uncompromising approach to mobile computing, and it's the only tablet that's flat-out enterprise.

Designed to meet your needs and built to last, the ET1 comes packed with features that will help you improve performance from the sales floor to the stockroom and beyond, access information faster, engage customers and work smarter than ever before. The ET1 will run all the applications required to help your workforce accomplish every task, every day.

Android Jelly Bean OS (4.1.1) offers several significant improvements over the Gingerbread OS (2.3), with user benefits that include:

- Enhanced performance  $&$  faster processing  $-$  e.g., An application running on the ET1 w/JB will typically execute faster than identical app running on the ET1 w/GB
- Improved user interface
- Smoother UI, Video & Animations
- Device encryption
- 'Strong' password support (history, expiration, and complexity)
- Proxy support
- VPN support
- USB Host Support
- Exchange Active Sync v14.1

Recovery update package 02.20.2478 contains the software required to update an ET1N2 device to the Jelly Bean RevB software

Please see installation instructions.

This software is intended to be loaded and run on the ET1N2 devices. It is important that care be taken to match the device configuration with the appropriate Recovery update package. If an incorrect Recovery update package is loaded, the device may not boot.

# **2 Description**

- 1. Android v4.1.1 Jelly Bean
- 2. Linux Kernel v3.0.31
- 3. FUSION vA\_3.01.0.0.050.This version of Fusion is ETSI compliant.
- 4. Datawedge Version : 3.1.2
- 5. MSP CLIENT Version 07.08.67
- 6. Included Debugging Tool "RxLogger v2.0.0.43"
- 7. The following Components have been Rebranded and Included in the OS build.
- Rebranded plash Screens and Boot Animation.
- Default homepage is set to [www.google.com](http://www.google.com/) in Browser.
- Data Wedge v3.1.2 and DWDemo v2.0.6
- File Browser v1.10
- Open Source License Information.
- Tech Doc User Guide
- GPS Applet

#### **General Enhancements / SPR Fixes :**

- SPR24954 Resolved an issue wherein Certificate authentication on Android devices was failing.
- SPR25075 Resolved an issue where Dutch AOSP spell check dictionary was missing.
- SPR25281 German language localization support is added.
- SPR25326 Resolved an issue wherein intermittent problem is seen with LS2208 and OTG USB connected to Brodit Cradle.
- SPR25937 Resolved an issue where MSR module is not getting recognized if battery is pulled out of device.
- SPR26190 Resolved an issue where EHS does not launch android browser after power off / removal of battery
- SPR26229/ SPR26506 Resolved an issue where "Next" Numeric SIP does not perform field tab action.
- SPR25216 Resolved an issue where ET1N0/N2 loses the "MTP/Camera" sync setting when going into critical battery suspend.
- SPR26273 Resolved an issue where Location Services settings are deleted after a battery swap and battery removal.
- SPR25033 Resolved an issue wherein few EHS Settings are not working properly.
- SPR25687 Resolved an issue where EHS 1.2 does not support Settings Icon Disable configuration option..
- SPR25656 Resolved an issue wherein user can have access to Search and Flight Mode options even in locked admin mode.
- SPR25843 Resolved an issue wherein customer is not able to use MDM provisioned client certificates for the purpose of EAP-TLS Wi-Fi.
- SPR25701 Resolved an issue where Battery charging software does not check for low temperature limit before attempting to charge. ET1 should not charge lower than 0C.
- SPR26190 -Resolved an issue where EHS does not launch android browser after power off / removal of battery.
- SPR24902 Resolved an issue where the time zone is set wrongly when automatic time zone option is selected.
- SPR26469 Resolved an issue wherein the Browser crashes on launch with "Unfortunately the browser has stopped" When connected to Verizon network.
- SPR23913/24043/25753 Resolved an issue where "Data Enabled" checkbox becomes unchecked.
- Resolved an issue where the user cannot add a word to English User Dictionary of Japanese IME keypad.

# **3 Contents**

- ET1N2JenRU02202478.zip JB Recovery upgrade package.
- ET1N2JenAB02202478.zip JB upgrade package file for deployment using AirBEAM.

# **4 Device Compatibility**

This software release has been approved for use with the following Symbol devices.

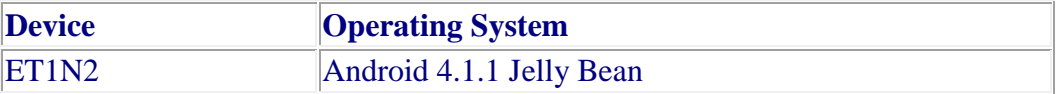

# **5 Installation Requirements**

 This software is intended to be loaded and run on the ET1N2 devices with RevA JB v01.20.1651, RevA1 JB v01.20.2345

#### **6 Installation Instructions**

- 1. Copy ET1N2JenRU02202478.zip to the root directory of SD card
- 2. Place the SD card in the device to be upgraded and connect to A/C power
- 3. Press and hold the Power button on the device until the Device options menu appears
- 4. Tap on Reset to reboot the device
- 5. When the device is rebooting hold the right Scan/Action button to enter Recovery update mode
- 6. When the Recovery Mode screen appears release the Right Scan/Action button.
- 7. Tap Home Key to access recovery menu screen
- 8. Tap P1, P2 keys to navigate to "apply update from /sdcard" option
- 9. Tap P3 to select this option
- 10. Tap P1, P2 keys to navigate to ET1N2JenRU02202478.zip file
- 11. Tap P3 to select this option
- 12. After pressing P3, the upgrade will start.
- 13. After upgrading successfully, the screen will back to Recovery mode menu
- 14. Tap P1, P2 keys to navigate to the "reboot system now" option
- 15. Tap P3 to select this option
- 16. After pressing P3 system will reboot

#### **7 Part Number and Release Date**

- ET1N2JenRU02202478
- ET1N2JenAB02202478

April 14, 2015